# Quick Start Guide to Accessing ESR Remotely

## Request Internet Access

In order to access ESR outside of the N3 network (normally used at NHS organisations) you may need to request Internet access if you are a Smartcard user or if your organisation has not set up automatic creation of Internet Access

This is available to users with any of the following URPs.

- Employee Self Service
- Employee Self Service (Limited Access)

### **Whilst at work:**

1) Log into ESR

2) Select Manage Internet Access from the My ESR Dashboard

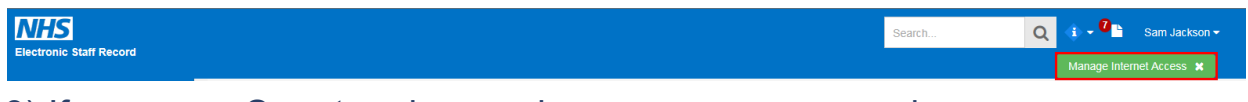

3) If you are a Smartcard user, choose a new password

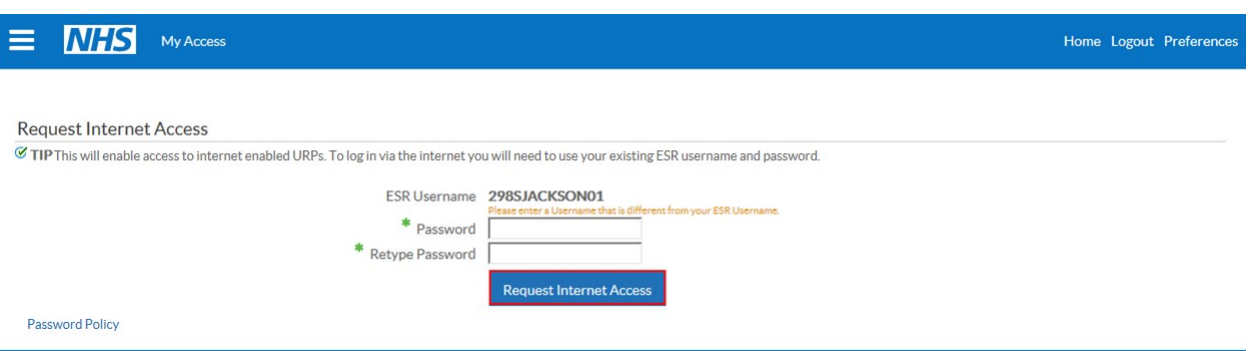

4) Select Request Internet Access

### **You must ensure that your password meets the following criteria:**

Passwords must be 8 characters or more in length Passwords must contain at least one letter and one number Password does not contain your name (either first name or surname) Password does not contain your username Passwords may not be the same as previous passwords Passwords may not contain repeating characters or sequential characters or numbers (such as 'ABCD' or '1234')

Certain words and terms are not permitted within passwords.

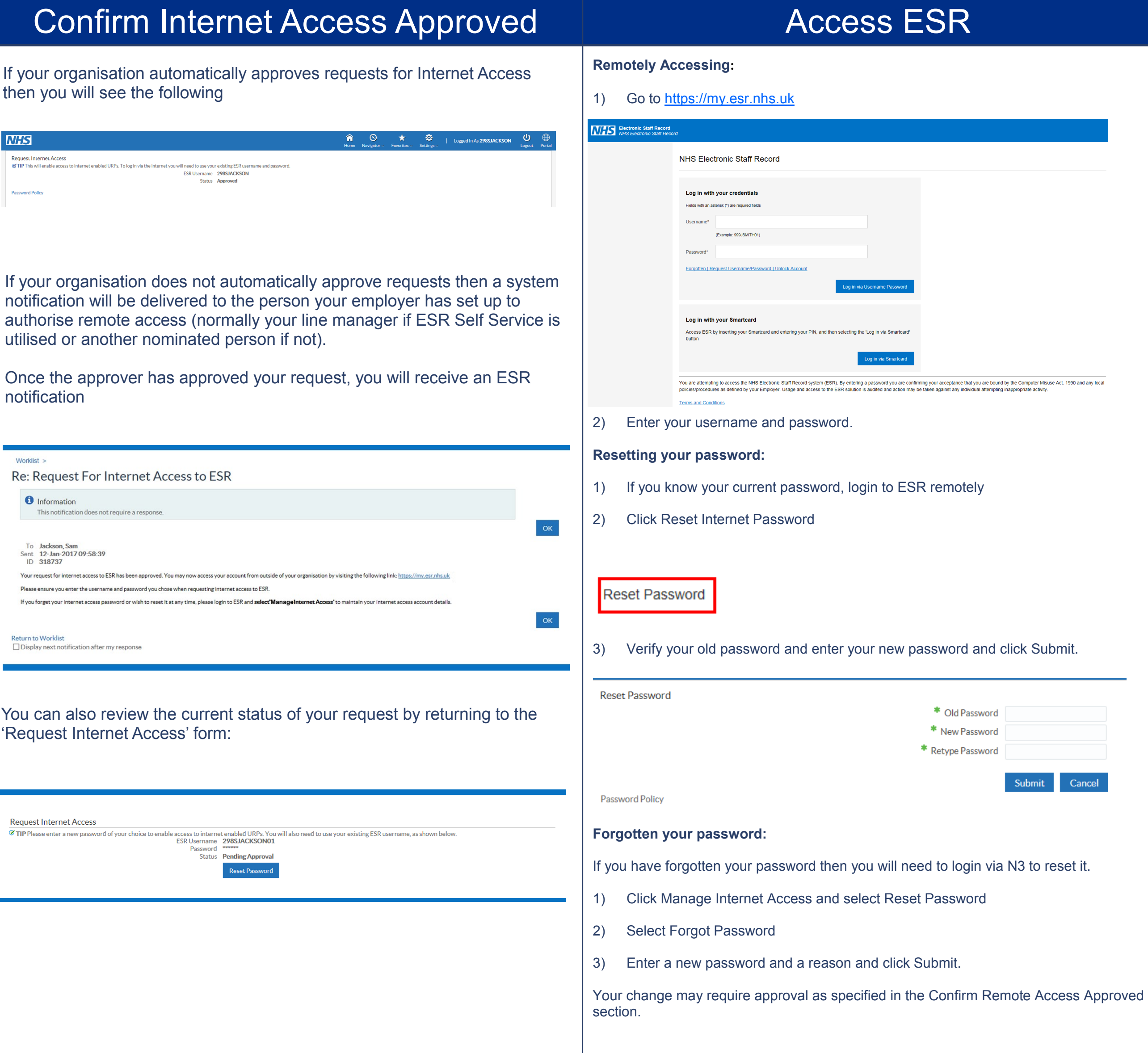

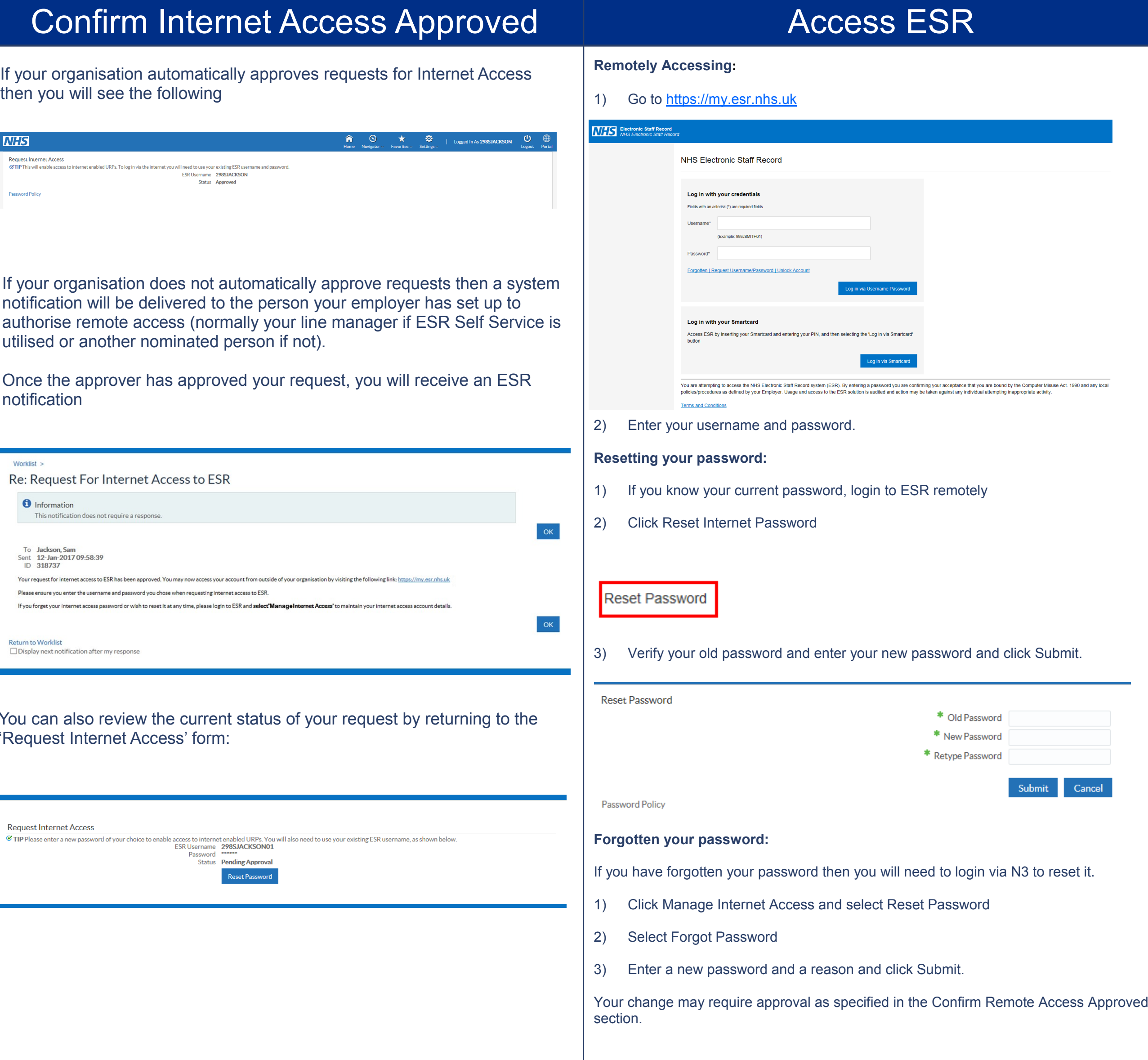

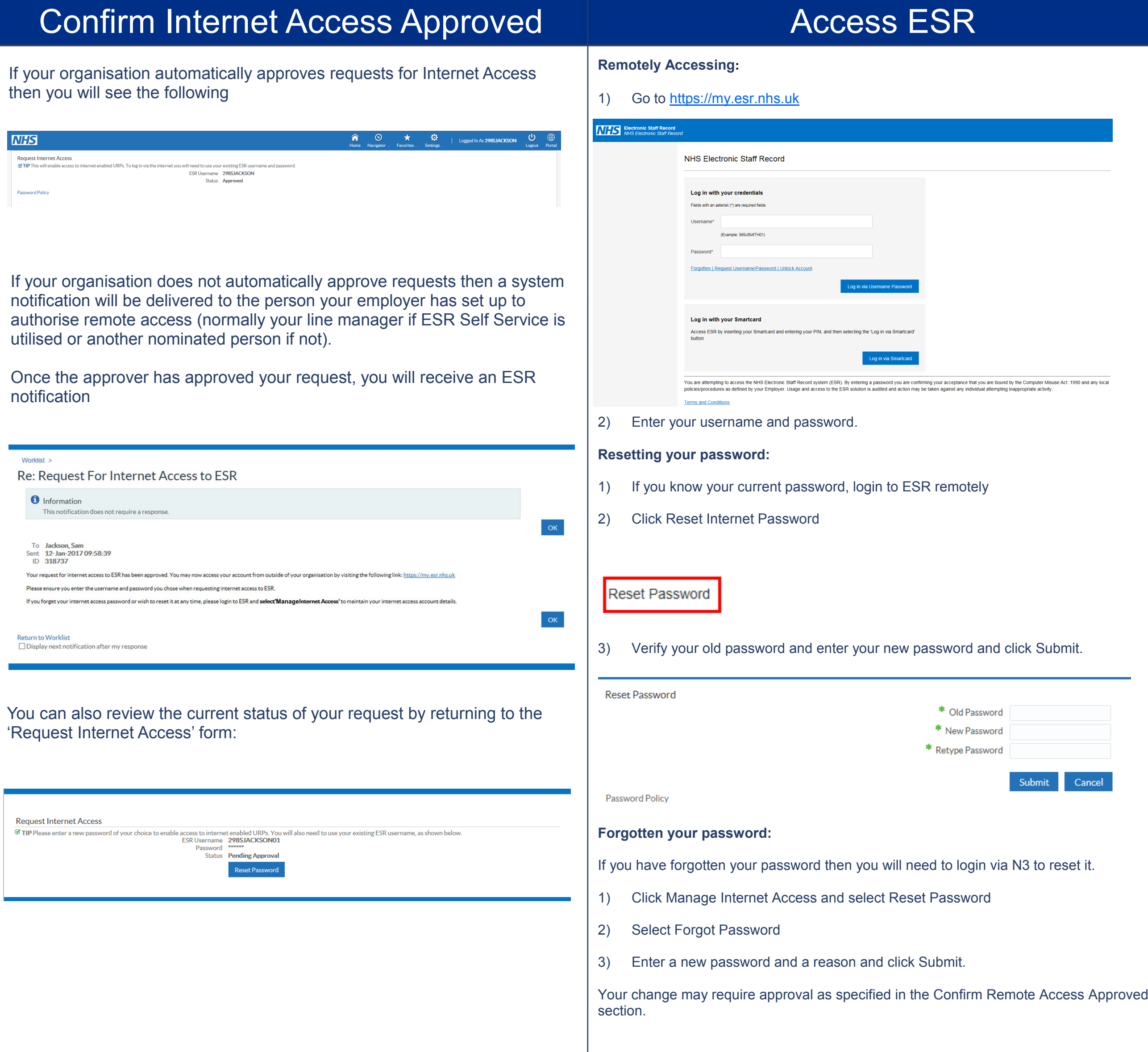